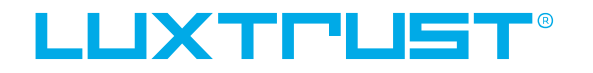

Guide d'utilisation

# Comment activer l'application **LuxTrust Mobile**

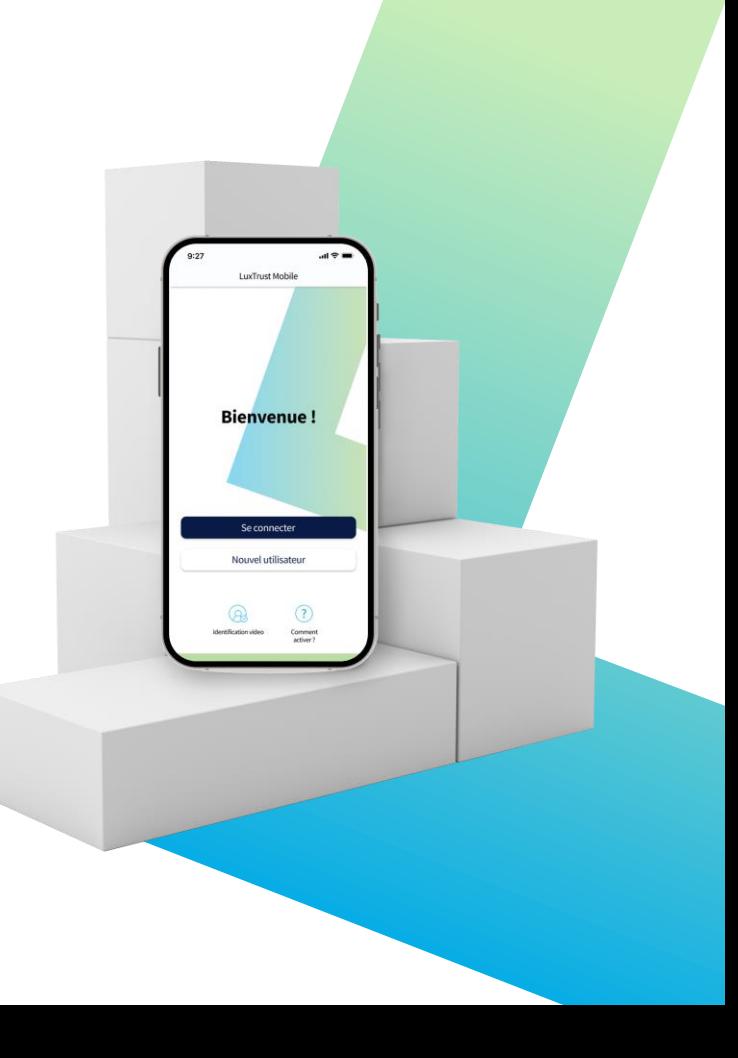

### **Guide d'utilisation table des matières**

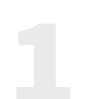

### **Qu'est-ce que l'application LuxTrust Mobile ?**

Découvrez les principales caractéristiques et les avantages de l'application.

### **Comment activer l'application LuxTrust Mobile ?**

Un guide étape par étape pour activer l'application sur votre smartphone.

#### **Besoin d'aide ?**

Découvrez les questions les plus fréquemment posées et leurs réponses.

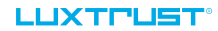

## **Découvrez l'application LuxTrust Mobile**

- \_**L'application mobile LuxTrust** est l'extension mobile de votre identité numérique LuxTrust et l'équivalent numérique de votre dispositif physique (Token ou Scan).
- \_Elle vous permet d'accéder aux sites web de nos partenaires (banques, e-gouvernement, Guichet.lu etc.), de confirmer des transactions financières et des achats en ligne, et même de signer électroniquement des documents depuis votre smartphone.

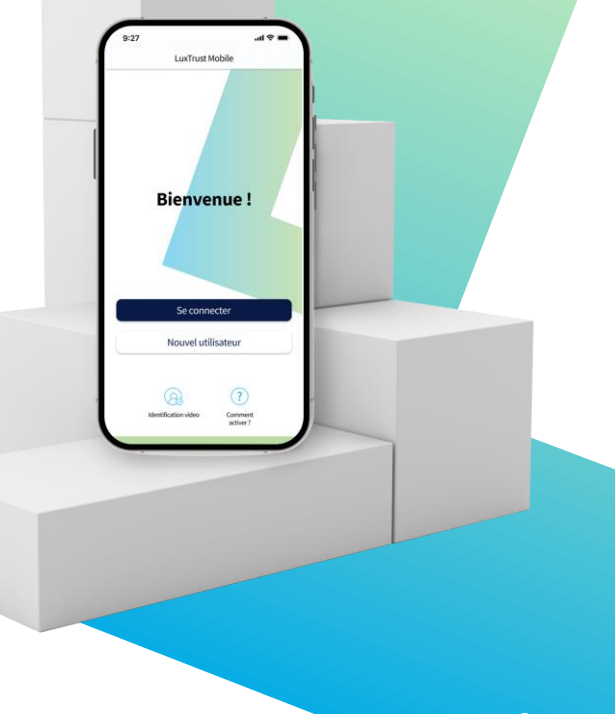

# **Quels sont les principaux avantages de l'application LuxTrust Mobile ?**

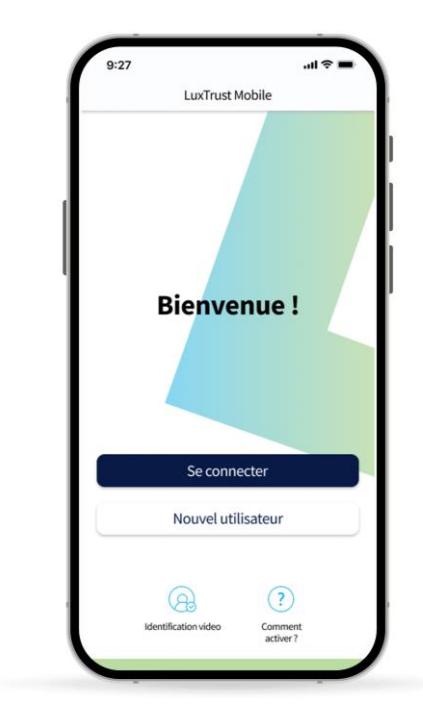

#### **PRATIQUE**

Sécurisez vos informations sensibles ou validez des transactions sur votre smartphone sans avoir à transporter votre Token ou votre Scan.

#### **PLUS SIMPLE**

Confirmez les transactions en ligne en utilisant vos données biométriques (TouchID, FaceID, etc.).

#### **MEILLEURE PROTECTION**

L'application remplace l'utilisation d'un OTP par un processus numérique automatique. Elle offre également une protection supplémentaire contre les attaques de phishing.

#### **LUXTPUST**

#### **TRANSPARENCE**

Dans l'application, vous pouvez vérifier les détails de votre transaction actuelle avant de la valider.

#### **SECURISE**

LuxTrust utilise des mécanismes de sécurité intrinsèque de pointe et audités pour sécuriser l'application LuxTrust Mobile.

#### **FACILE À UTILISER**

Consultez les données de votre certificat, gérez les fonctions de sécurité (modification du code PIN, activation biométrique et géolocalisation) et accédez aux coordonnées du support technique directement depuis votre smartphone.

# **Comment activer l'application LuxTrust Mobile ?**

## **Commandez l'application LuxTrust Mobile**

\_Si vous n'avez jamais eu de **dispositif LuxTrust (Token ou Scan)**, vous devez d'abord commander l'application [LuxTrust Mobile soit sur notre site](https://www.luxtrust.com/fr/particuliers/commander-mon-produit) internet, soit via votre banque...

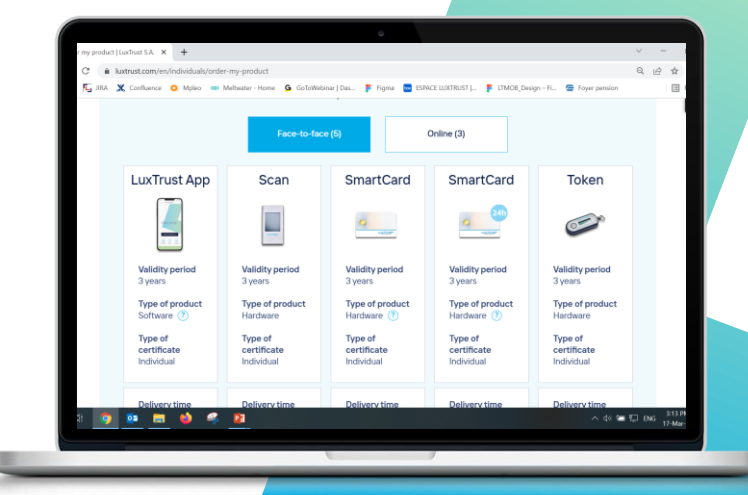

**1**

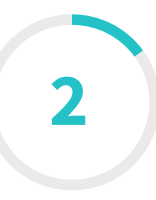

# **Installez l'application LuxTrust Mobile à partir de votre app store**

\_Scannez le code QR pour télécharger gratuitement l'application depuis votre **App Store** ou **Google Play**.

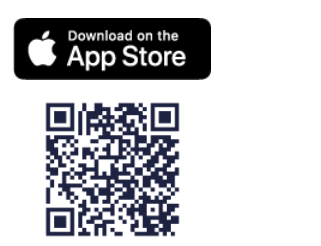

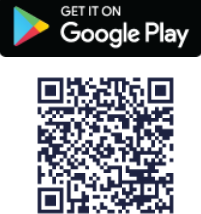

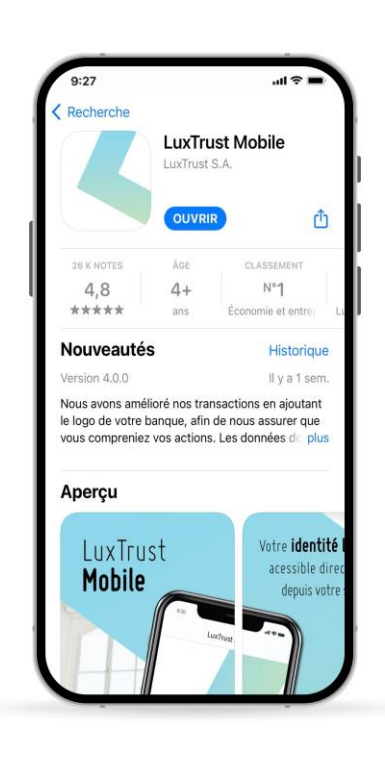

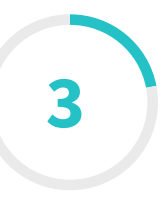

# **Démarrez l'activation de votre application LuxTrust Mobile**

\_Ouvrez votre application LuxTrust Mobile sur votre smartphone.

\_Sélectionnez **Nouvel utilisateur** sur l'écran de bienvenue.

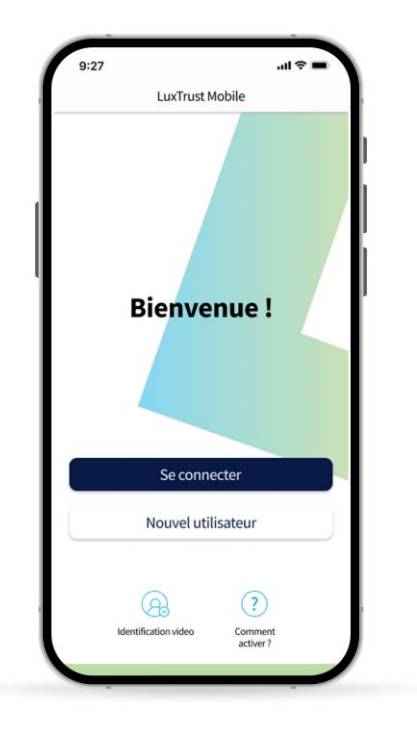

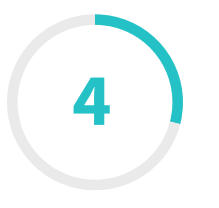

## **Connectez-vous en utilisant vos identifiants LuxTrust**

### \_Saisissez votre LuxTrust **User ID** et **mot de passe**.

*Vous trouverez votre User ID dans le SMS que vous avez reçu après avoir commandé l'application.*

\_Tapez sur **Suivant** pour continuer.

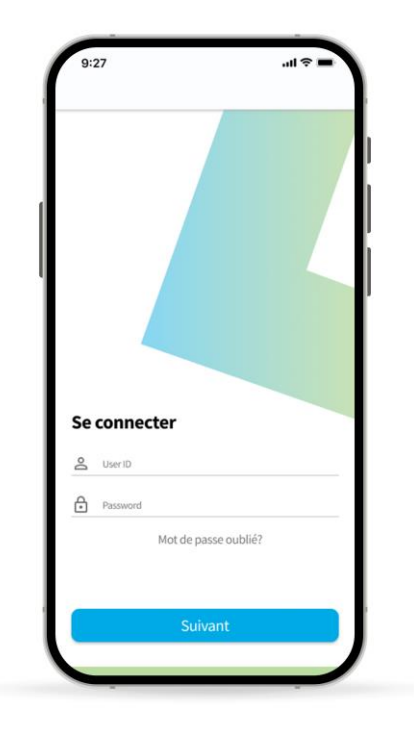

# **Acceptez les conditions générales de LuxTrust**

\_Après avoir lu les conditions générales, faites glisser le bouton basculant de gauche à droite afin d'accepter les **conditions générales** de LuxTrust.

\_Tapez sur **Confirmer** pour continuer.

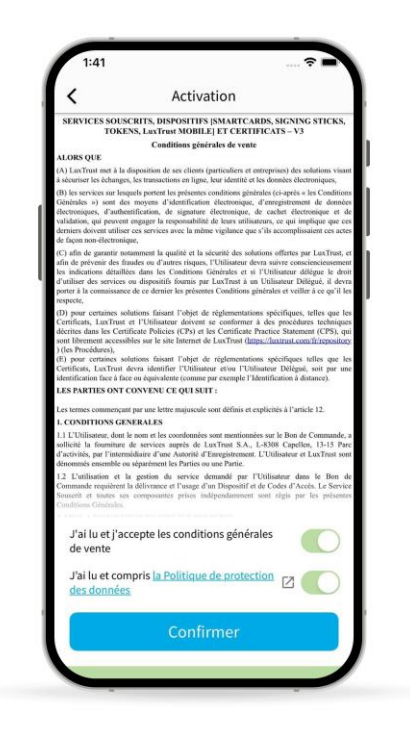

**5**

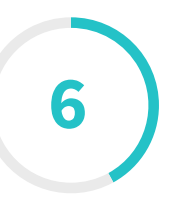

### **Saisissez votre code d'activation**

\_Saisissez votre **code d'activation**. Vous avez défini ce code lors de la commande de l'application. Nous vous conseillons d'utiliser les 5 derniers caractères de votre numéro de carte d'identité ou de passeport.

\_Vous trouverez ce code dans la confirmation de commande que vous avez reçue par e-mail. Si vous ne le trouvez plus, veuillez contacter notre **Customer Care Team** au (+352) 24 550 550.

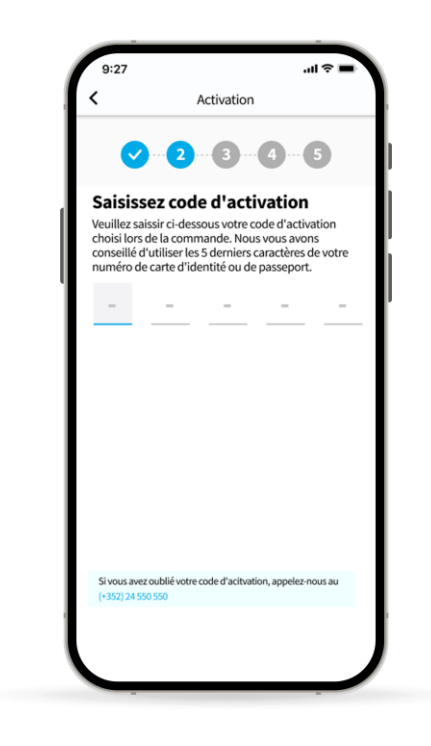

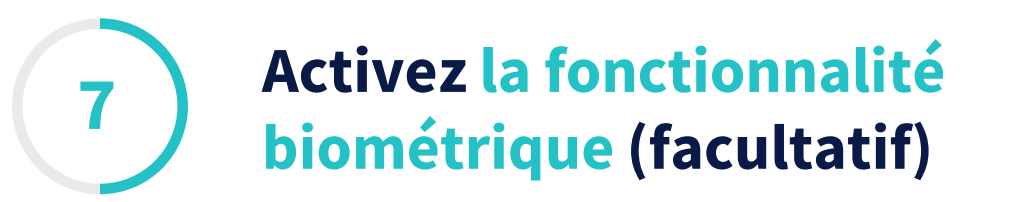

\_Vous pouvez décider d'activer la **reconnaissance biométrique** (FaceID, TouchID ou FingerPrint), qui vous permettra de valider les transactions sans avoir à insérer le code PIN.

\_Faites glisser le bouton à bascule de gauche à droite afin de l'activer. Vous pouvez choisir de l'activer ultérieurement, à partir du menu principal.

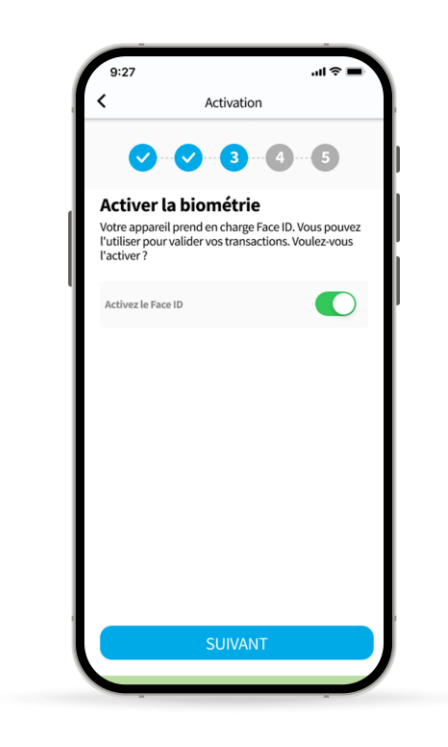

#### I I IXTELET

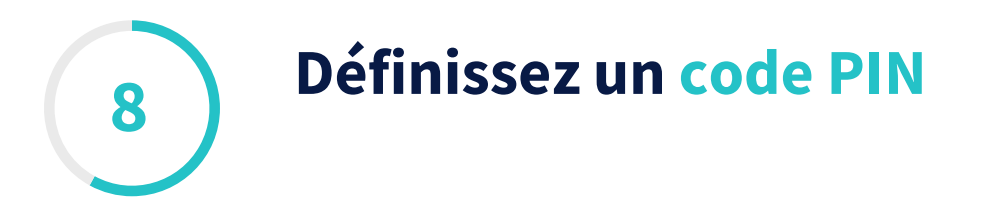

\_Définissez un **code PIN** (de 6 chiffres) pour sécuriser l'accès à votre application LuxTrust et pour valider vos transactions.

\_LuxTrust recommande d'utiliser un code PIN différent de celui que vous utilisez pour déverrouiller votre smartphone.

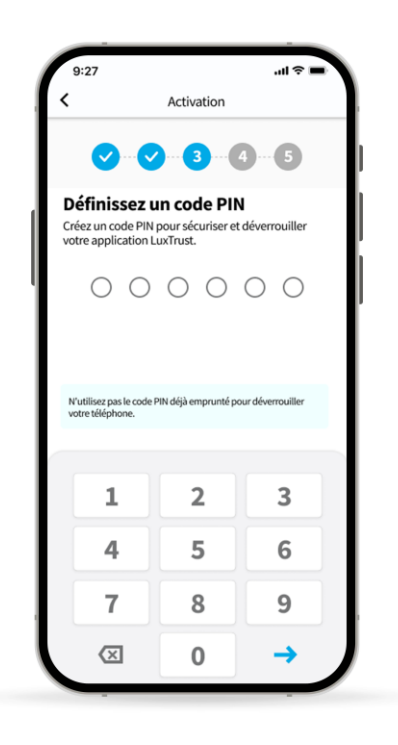

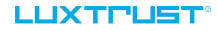

# **Sélectionnez vos questions sécurité**

\_Sélectionnez et répondez à **3 questions de sécurité.** Il s'agit d'une mesure de sécurité qui nous aidera à vous identifier lors d'un appel à notre service clientèle.

Veillez à ce que vos réponses soient personnelles et faciles à retenir. LuxTrust vous conseille de ne pas partager ces informations avec qui que ce soit.

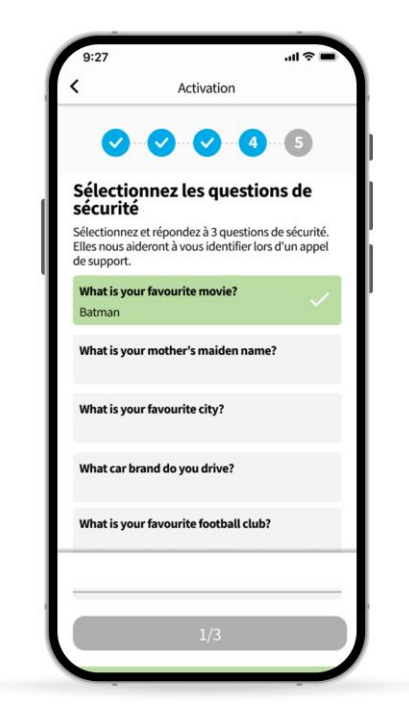

#### LUXTPUST

**9**

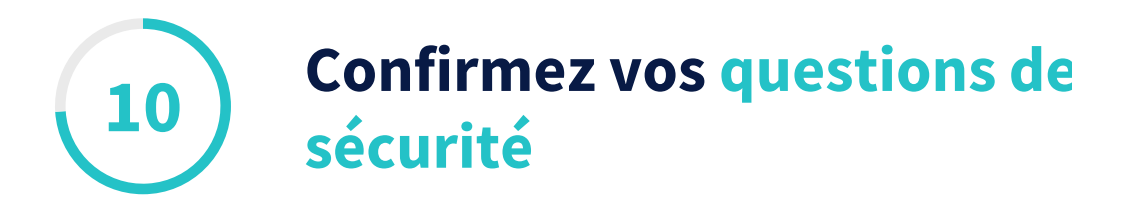

- \_Vérifiez et confirmez les questions de sécurité que vous avez choisies.
- \_Si tout est en ordre, tapez sur **Confirmez** pour continuer.

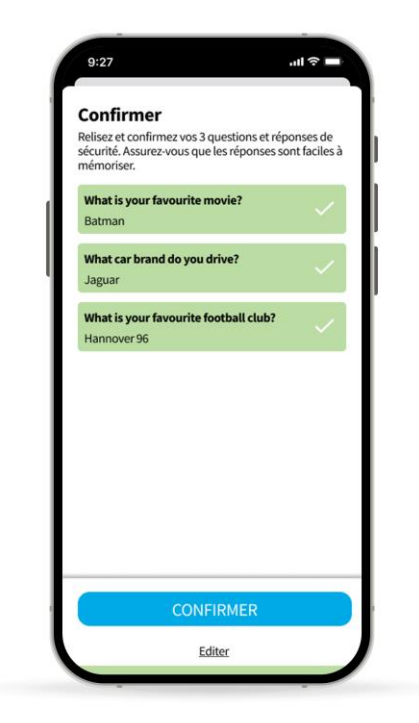

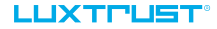

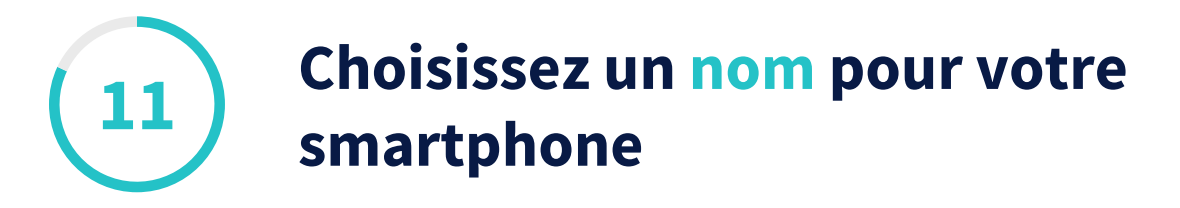

\_Définissez un **nom pour votre appareil** dont vous pouvez vous souvenir. Il vous sera utile au cas où vous devriez remplacer cet appareil ou suspendre l'accès à l'application.

\_Tapez sur **Suivant** pour continuer.

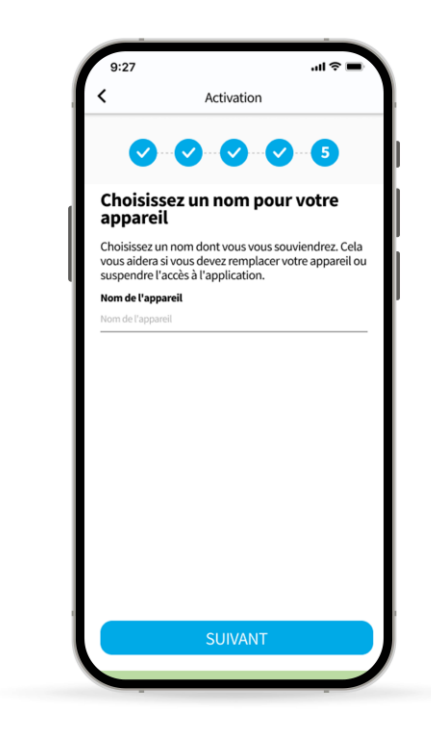

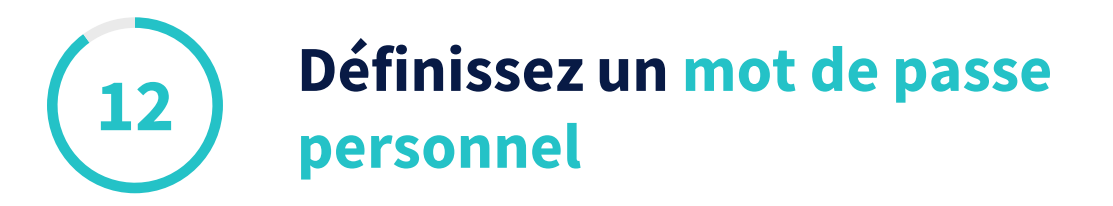

\_Définissez un **mot de passe** pour vous connecter en toute sécurité aux services bancaires, aux applications en ligne ou pour signer électroniquement. Vous pouvez utiliser des chiffres, des lettres et des caractères spéciaux (tels que @%?\_#'...).

\_Confirmez votre mot de passe.

\_Lorsque vous avez terminé, tapez sur **Suivant** pour continuer.

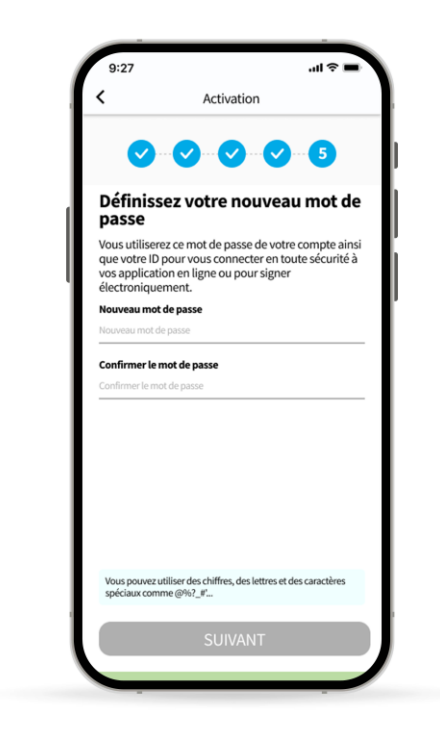

#### LUXTPUST

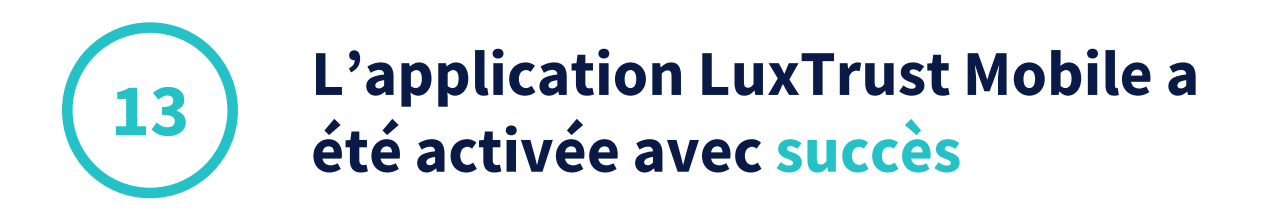

- \_Sur cet écran, vous pouvez vérifier les détails de votre certificat.
- \_Tapez sur **Terminer** pour finaliser l'activation et commencer à utiliser votre LuxTrust Mobile App.

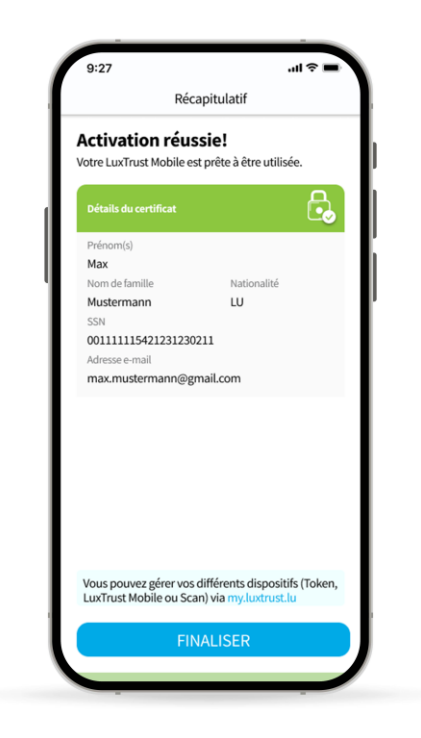

# **Besoin d'aide ?**

## **Questions fréquemment posées**

### **Puis-je installer l'application LuxTrust Mobile sur un deuxième téléphone ?**

Oui, vous pouvez installer l'application sur un deuxième appareil (smartphone ou tablette).

### **Puis-je utiliser mon application LuxTrust Mobile pour faire des achats en ligne ?**

Vous pouvez utiliser votre application LuxTrust pour tous vos achats en ligne (via 3D Secure). Pour choisir cette option, il vous suffit de vous rendre sur le site web de 3D Secure ou dans votre espace e-banking.

### **Quelles sont les exigences techniques pour utiliser l'application LuxTrust ?**

L'application LuxTrust est compatible avec iOS 12 (ou plus récent) ou Android 6 (ou plus récent). Pour des raisons de sécurité, LuxTrust n'accepte pas les appareils rootés ou jailbreakés.

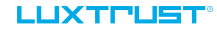

# LUXTPUST®

# **Thank you.**

LuxTrust Luxembourg | France | Belgium | Monaco

**Support & Helpdesk** +352 24 550 550 questions@luxtrust.lu